**[孟维佳](https://zhiliao.h3c.com/User/other/0)** 2006-11-18 发表

## **H3C S9500交换机Firewall之透明防火墙的配置**

## **一、组网需求**:

防火墙工作在透明模式下,并且使用基于MAC地址的访问控制列表允许Trust Zone中 的主机访问DMZ Zone和Untrust Zone中的资源,并且使用黑名单阻止Untrust Zone中 的主机PC\_B发送的所有报文。S9500作为二层交换机,g3/1/1属于vlan30,g3/2/1属 于vlan50,g3/3/1属于vlan60。其中主机pcA的IP地址为10.0.0.50,划归入DMZ区域, pcB的MAC地址为00e0-fc00-0100,划归入trust区域,pcC划归入untrust区域。

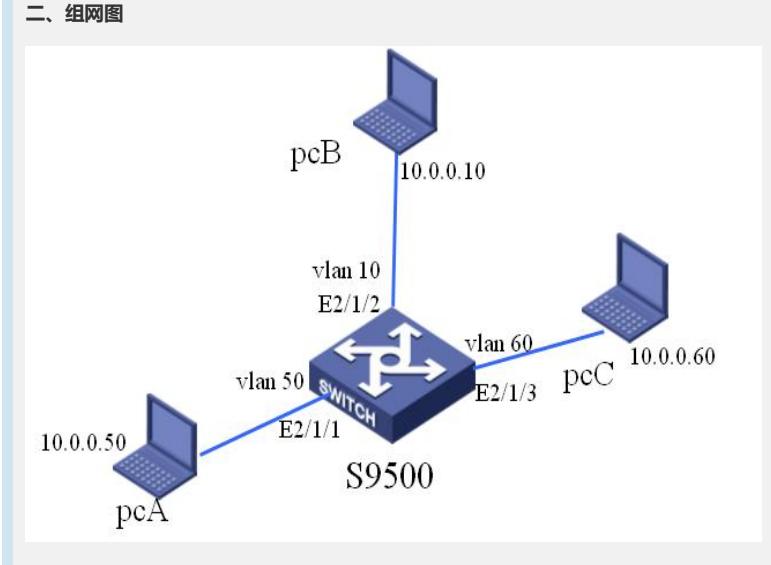

## **三、配置步骤**

软件版本: H3C S9500交换机全系列软件版本 硬件版本:H3C S9500交换机LSM1FW8DB1防火墙业务板 1)添加内网VLAN 10,外网VLAN 50和DMZ VLAN 60 [S9500] vlan 10 [S9500-vlan10]port E2/1/1 [S9500] vlan 50 [S9500-vlan50] port E2/1/2 [S9500] vlan 60 [S9500-vlan60] port E2/1/3 2) 配置SecBlade module, 设置这三个VLAN为安全VLAN [S9500]secblade module test [S9500-secblade-test] security-vlan 10 50 60 [S9500-secblade-test] map to slot 2 3) 进入SecBlade视图, 配置子接口, 并且把子接口加入相应的区域(缺省用户名和 密码为SecBlade,区分大小写) <S9500> secblade slot 2 user: SecBlade password: SecBlade <SecBlade\_FW> system 4) SecBlade视图下配置防火墙工作模式为透明模式, 把接口加入相应的区域 [SecBlade\_FW] firewall mode transparent. [SecBlade\_FW] firewall unknown-mac flood [SecBlade\_FW] interface GigabitEthernet 0/0.10 [SecBlade\_FW -GigabitEthernet0/0.10] vlan-type dot1q vid 10 [SecBlade\_FW] interface g0/0.50 [SecBlade\_FW -GigabitEthernet0/0.50] vlan-type dot1q vid 50 [SecBlade\_FW] interface GigabitEthernet 0/0.60 [SecBlade\_FW -GigabitEthernet0/0.60] vlan-type dot1q vid 60 [SecBlade\_FW] firewall zone trust [SecBlade\_FW -zone-trust] add interface GigabitEthernet 0/0.10 [SecBlade\_FW] firewall zone untrust

[SecBlade\_FW -zone-untrust] add interface GigabitEthernet 0/0.50 [SecBlade\_FW] firewall zone DMZ [SecBlade\_FW -zone- DMZ] add interface GigabitEthernet 0/0.60 5) SecBlade视图下配置黑名单以及ACL

[SecBlade\_FW] acl number 4000

[SecBlade\_FW-acl-ethernetframe-4000] rule permit source-mac 00e0-fc00-0100

0000-0000-0000

[SecBlade\_FW] interface GigabitEthernet 0/0.50

[SecBlade\_FW -GigabitEthernet0/0.50] firewal ethernet-frame-filter 4000 outbound

[SecBlade\_FW] interface GigabitEthernet 0/0.60

[SecBlade\_FW -GigabitEthernet0/0.60] firewal ethernet-frame-filter 4000 outbound

[SecBlade\_FW] firewall blacklist item 10.0.0.50 timeout 60

[SecBlade\_FW] firewall blacklist enable

## **四、配置关键点**:

1) Firewall在缺省默认情况下对不符合规则的报文是不转发的,需要执行命令: fir ewall packet-filter default permit;

- 2) 进入SecBlade验证时注意字母大小写;
- 3) 防火墙透明模式下将未知mac报文的处理方式设置为flood;